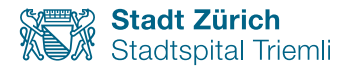

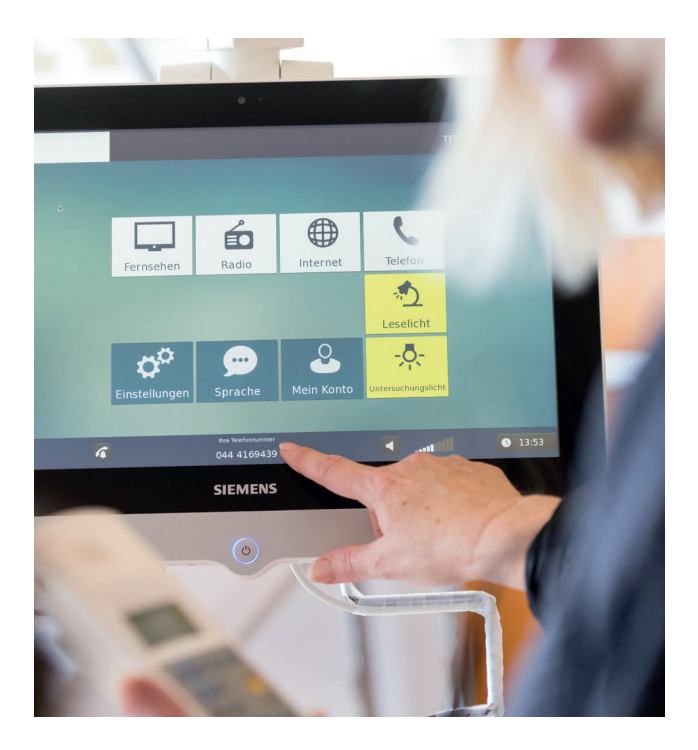

# PUT

#### Patientinnen- und Patienten-Universal-Terminal

Bedienungsanleitung

Triemli An Ihrer Seite

### Patientinnen- und Patientenkarte

#### Stecken Sie die Patientenkarte in den Telefonhörer.

Auf dem Bildschirm sehen Sie:

- Ihren Namen
- Ihre direkte Telefonnummer
- Unter «Mein Konto» sehen Sie Ihr Guthaben

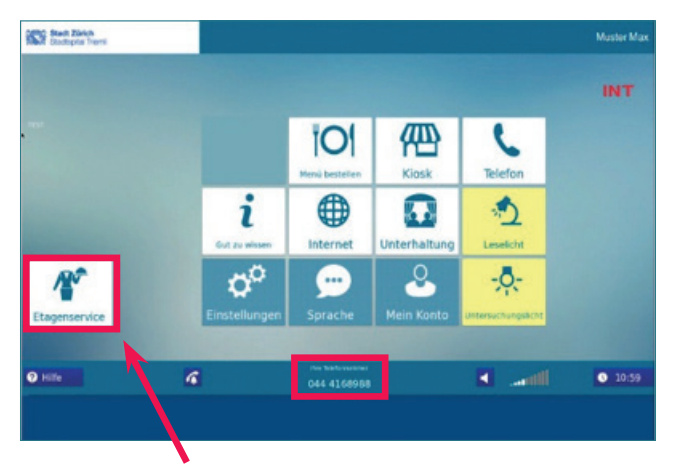

Um den Etagenservice anzurufen, tippen Sie auf die Kachel «Etagenservice».

#### Gut zu wissen

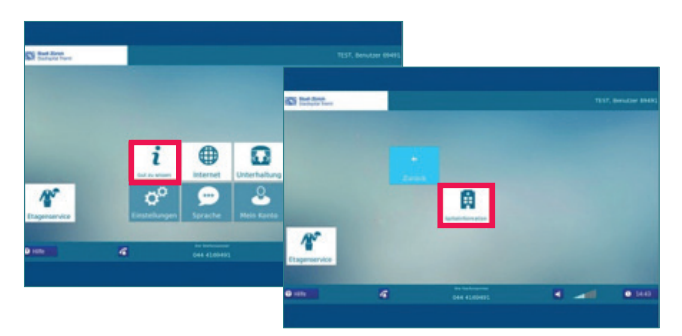

Tippen Sie auf die Kachel «Gut zu wissen» und danach auf «Spitalinformation», um wichtige Infos zu erfahren. Hier sehen Sie z.B. den Zugangscode zum Gäste-WLAN, um sich mit Smartphone, Tablet usw. anzumelden.

#### Sprache

5 Sprachen stehen zur Verfügung: Deutsch, Französisch, Italienisch, Englisch und Spanisch.

Tippen Sie auf die Kachel «Sprache».

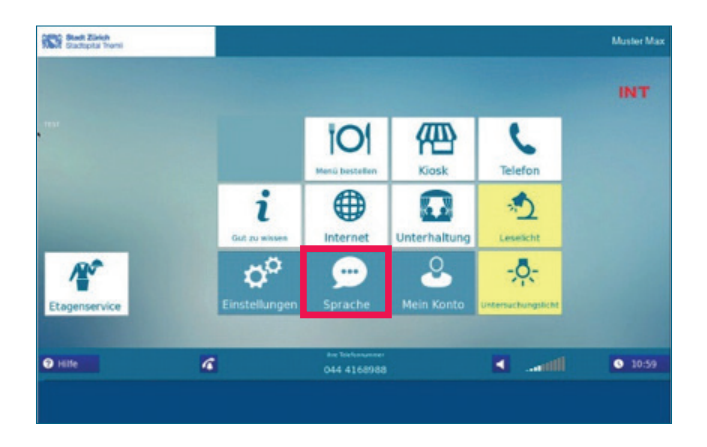

Wählen Sie die gewünschte Sprache und tippen Sie auf «Ja, neu starten».

Die gewählte Sprache wird übernommen.

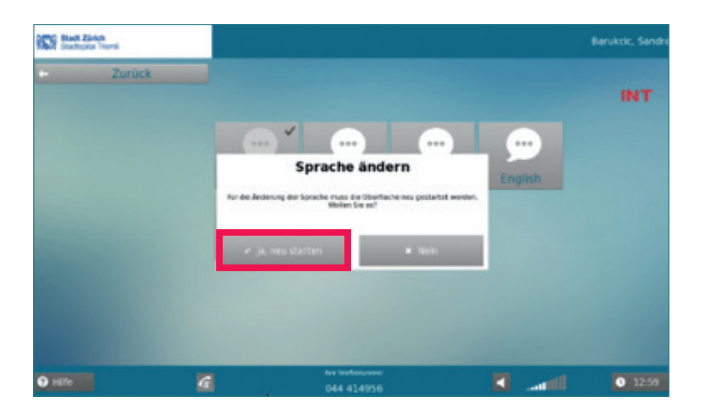

#### Telefonieren

Wenn Sie ein externes Gespräch führen möchten. wählen Sie zuerst die 0 und anschliessend die gewünschte Nummer.

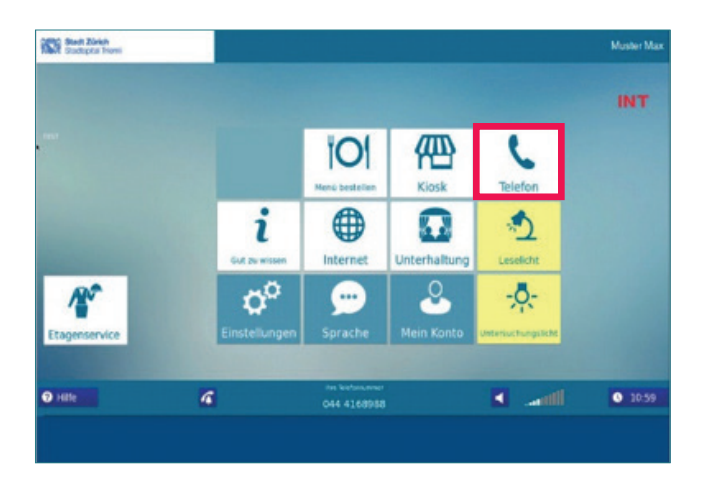

Zum Telefonieren nehmen Sie den Hörer und wählen Sie die Nummer direkt am Hörer.

Oder tippen Sie auf dem Display auf die Kachel «Telefon».

Zum Anrufen drücken Sie die grüne Taste.

Zum Auflegen drücken Sie die rote Taste.

![](_page_3_Picture_69.jpeg)

Die Gesprächskosten werden direkt von der Karte abgebucht.

Zur Internetbenutzung tippen Sie auf die Kachel «Internet».

![](_page_4_Picture_2.jpeg)

Tippen Sie auf das Tastaturzeichen und geben Sie die Internetadresse ein.

![](_page_4_Picture_4.jpeg)

Eine externe Tastatur erhalten Sie beim Etagenservice.

#### Menü bestellen

Sie können selbst Ihr Menü wählen und bestellen.

![](_page_5_Picture_2.jpeg)

Wählen Sie Tag, Mahlzeit und Menü, bestätigen Sie mit «OK».

![](_page_5_Picture_41.jpeg)

#### Kiosk

Im Kiosk können verschiedene Dienstleistungen bestellt werden.

![](_page_6_Picture_2.jpeg)

Wählen Sie die gewünschte Dienstleistung

![](_page_6_Picture_4.jpeg)

und fügen Sie diese dem Warenkorb zu.

![](_page_6_Picture_6.jpeg)

Abschliessen mit «bestellen».

![](_page_6_Picture_8.jpeg)

## TV / Radio

Tippen Sie auf die Kachel «Unterhaltung».

![](_page_7_Picture_2.jpeg)

Wählen Sie die gewünschte Funktion: Fernsehen, Radio oder Spiele.

Vorwärts und rückwärts für weitere Sender.

![](_page_7_Picture_5.jpeg)

Einstellung Lautstärke

TV, Radio und Internet stehen Ihnen gratis zur Verfügung. Kopfhörer auch.